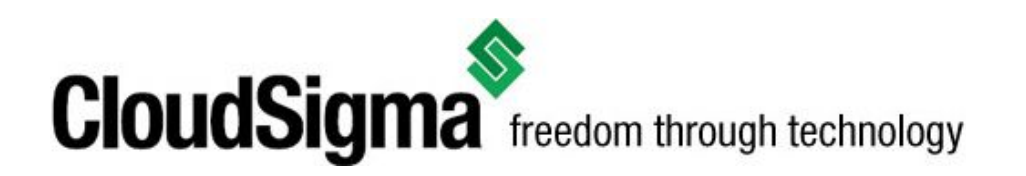

**CloudSigma AG** Badenerstrasse 549 8048 Zürich, CH www.cloudsigma.com

## **Access**

Accessing the object storage is only possible within our Zurich, Frankfurt, Warsaw cloud network. Therefore, a VM should be within those locations. The Earth observation data is publicly available within a container on our object storage. It can be downloaded locally through the HTTP protocol, using a special URL.

This is an example how the products can be reached:

http://os.zrh.cloudsigma.com:8080/v1/AUTH\_22621c16c91147ec9a3881ce5df2aea4/ S1-SAFE-ZIP/S1A\_IW\_SLC\_\_1SDV\_20150804T165617\_20150804T165644\_007116\_009B29\_ 2AA1.zip

The container name is S1-SAFE-ZIP. The name of the product/file is:

S1A\_IW\_SLC \_1SDV\_20150804T165617\_20150804T165644\_007116\_009B29\_2AA1.zip The name of the product in our object storage is the same as the product names you can find in the [Copernicus](https://scihub.copernicus.eu/) Open Access Hub (SciHub). You can look up the desired products and replace the name in the URL provided above.

You can use different tools to download and manage the files. One of the most common tools is wget and can be used like that:

wget

http://os.zrh.cloudsigma.com:8080/v1/AUTH\_22621c16c91147ec9a3881ce5df2aea4/ S1-SAFE-ZIP/S1A\_IW\_SLC\_\_1SDV\_20150804T165617\_20150804T165644\_007116\_009B29\_ 2AA1.zip

This will result in the file being downloaded into the current working directory. From then on, the archive can be extracted and the image should be available.

Zip archives can be handled in Linux based operating systems using the unzip tool. Example usage:

## unzip file.zip -d destination\_folder

If the tool is not available, it can be installed using a package manager like so:

# On Debian based Linux OS sudo apt-get install unzip

# On Red Hat based Linux OS sudo yum install unzip